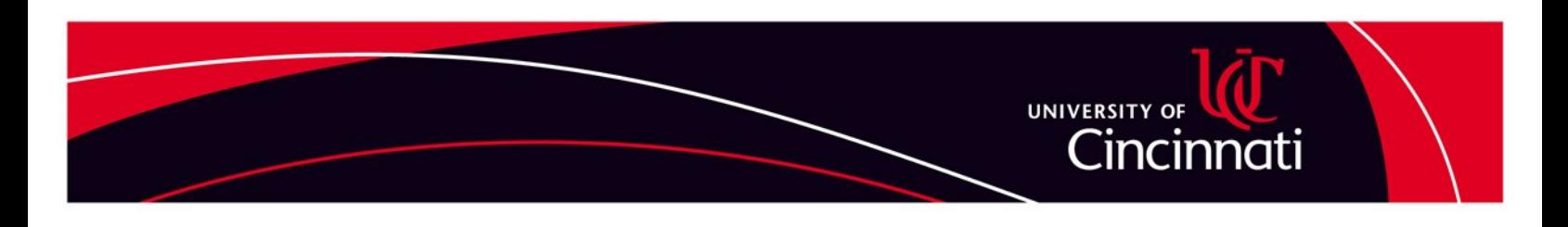

## **How To Apply For An Internal Job Opening**

Faculty and Staff should do the following:

*NOTE: This method will not work for students or Adjunct Faculty - you must apply as an external applicant.*

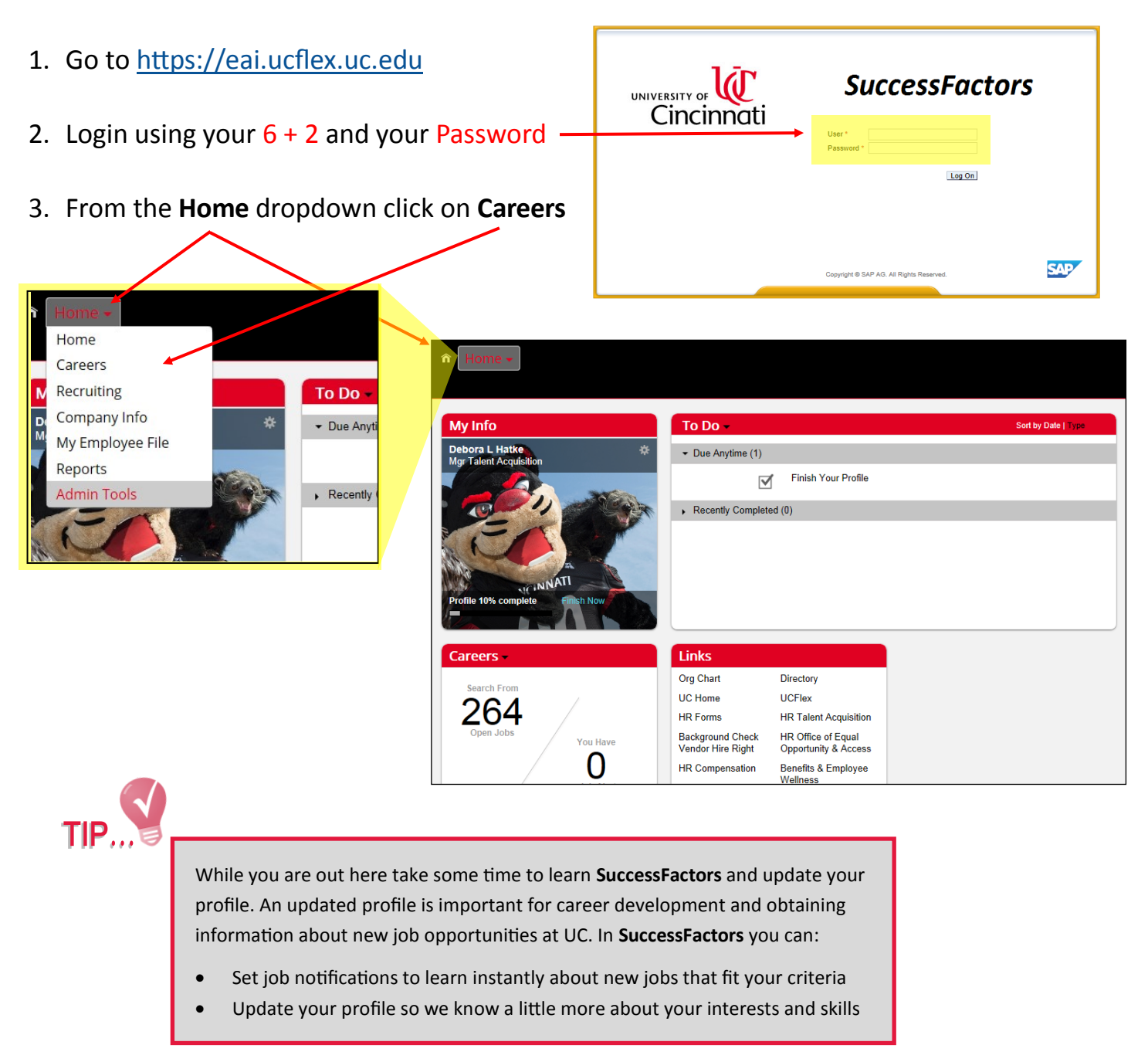

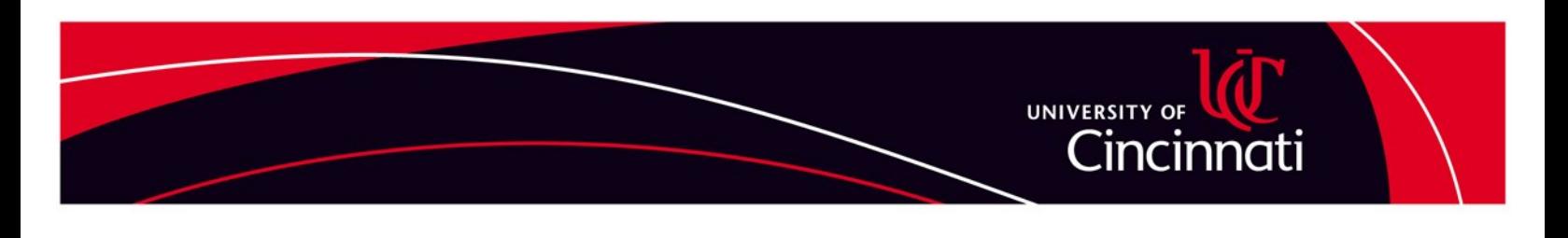

## How To Apply For An Internal Job Opening - continued

4. On the internal careers site you can search for the job opening—then choose View Jobs

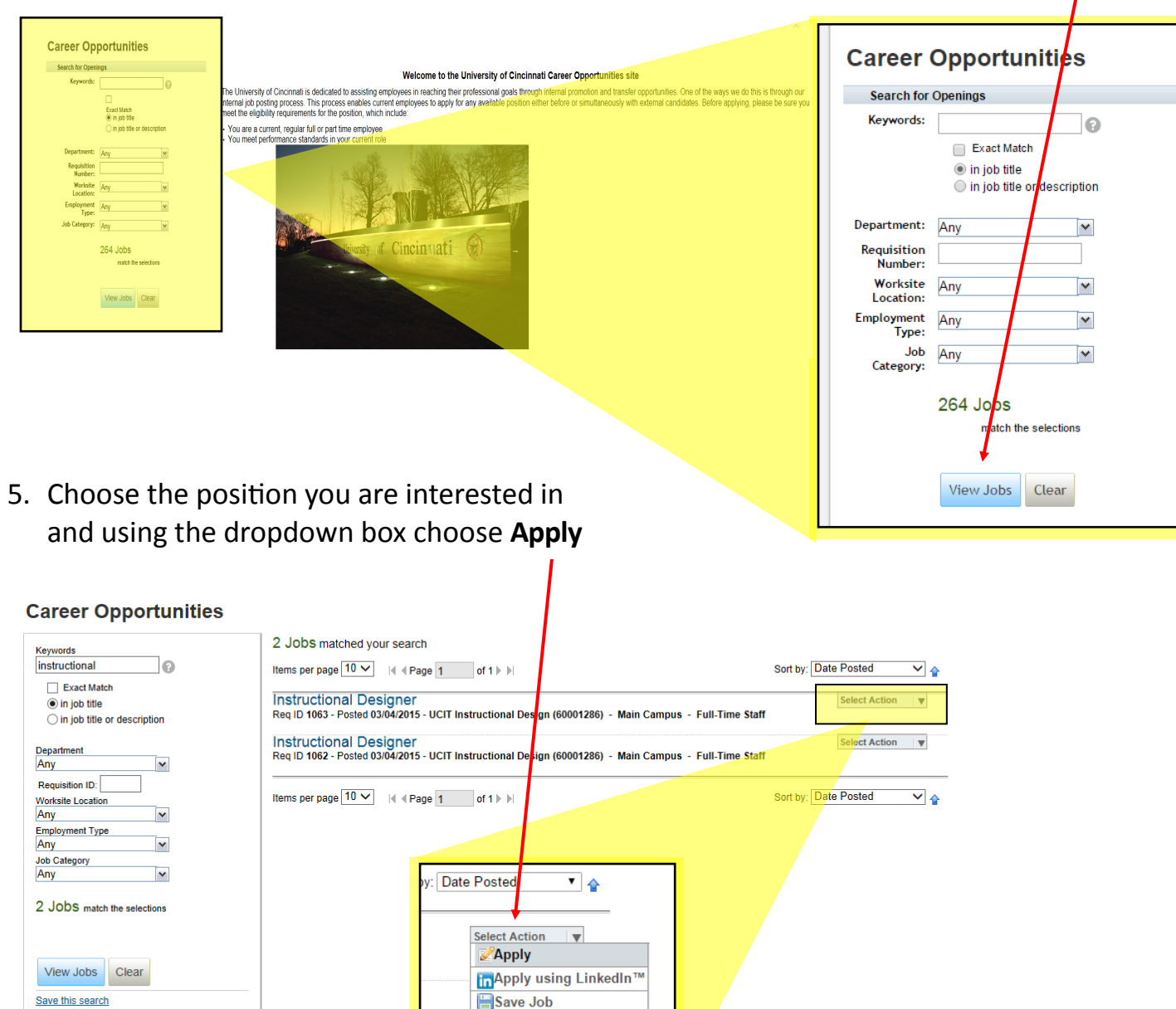

Email Job to Friend

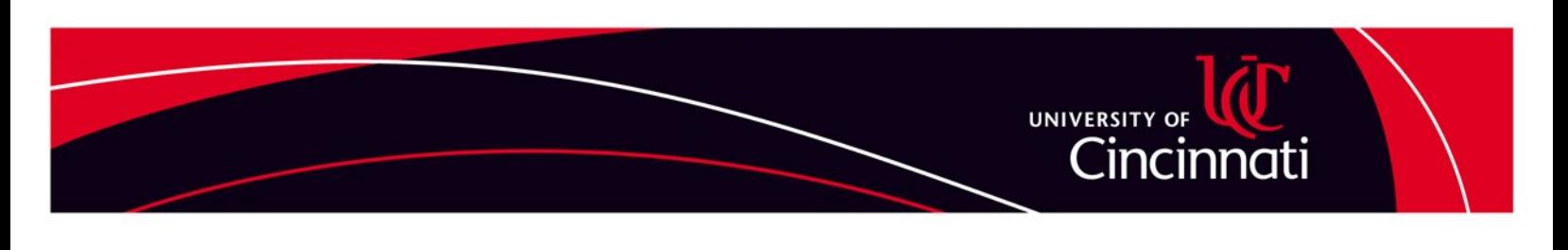

## **How To Apply For An Internal Job Opening - continued**

6. You will need to upload a resume if you have not applied for a job in the new system (since March 2015). Be sure your resume is in one of the accepted formats listed (Word, PDF, HTML, PPT, XLS, CSV, Image or Text).

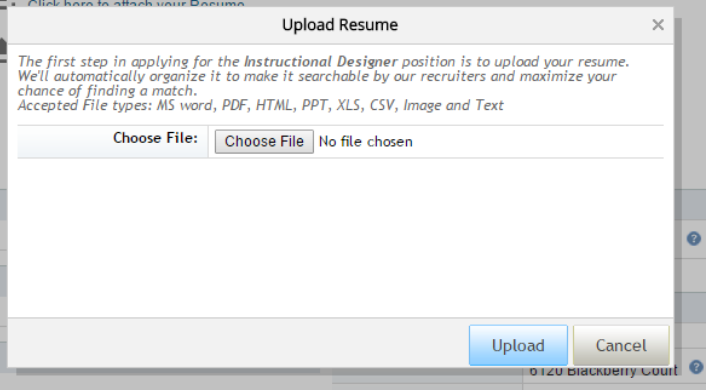

- 7. Follow the remaining steps to complete your application. **Be sure to SAVE your application before clicking Next to move on to the following pages.**
- 8. You will need to complete these steps for each application you wish to make.
- 9. Once your application is complete you will receive an email acknowledging receipt of your application. The email will include a link to be used for accessing your profile in the future. You can also get to your profile via:
	- <https://eai.ucflex.uc.edu>
	- Or by going to [www.uc.edu/hr](http://www.uc.edu/hr) and accessing the **Job Seekers** page and choosing the link for **Faculty and Staff**.